NEC Unified Solutions, INC.

## **VOICE MAIL ENROLLMENT GUIDE**

## **TO ENROLL BEFORE NOVEMBER 27, 2007**

When you first enter the Voice Mail system, the system will step you through a tutorial allowing you to set up your mailbox.

- 1. Call into the Voicemail system by dialing the **temporary** number **\_\_758-7622\_\_\_\_**.
- 2. The system will welcome you as a new subscriber and will prompt you to do the following:
- Please enter your **personal security code** (your temporary security code is: **1234)**
- Record your **Name**, press [ **\*** ] when done.
- Would you like to be listed in the directory? (1 for Yes, 2 for No)
- Record a **Personal Greeting,** press [ **\*** ] when done (You have the option to have a Standard/Not available greeting and a Busy Greeting)
- Set your **Security Code** (4 to 10 digits), press [ **\*** ] when done.
- Re-enter your new security code for confirmation.
- At the very end of the set up, **you** *must* **enter [ 1 ] to confirm your settings**
- Congratulations! You are now enrolled as a subscriber.

## **TO ENROLL AFTER NOVEMBER 27, 2007**

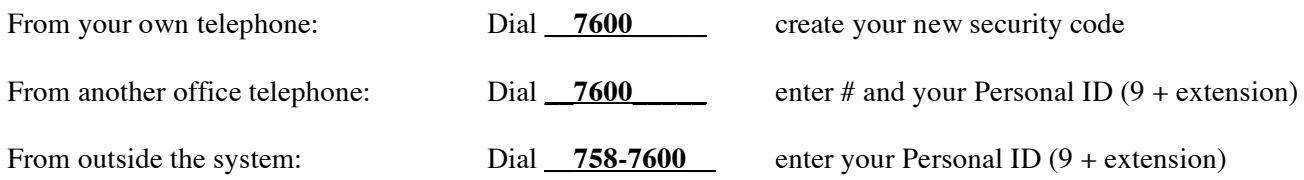

• Once you have logged in, follow the tutorial as above.

## **NOTES:**

- Your **Personal ID** number is 9 plus your extension number or voice mail box number, Personal ID =  $(9$ plus XXXX)
- Your **Security Code** should be four to ten digits
- To **Pause** during the enrollment process press [ \*], press [ 1 ] to continue.
- During your tutorial the system will ask you questions, press [1] for Yes and [2] for No.
- Anything you set up during your tutorial may be changed at any time later.
- A saved message will be saved for 30 days. To keep the message for a longer length of time, you must review the saved/archived message and save/archive it again. The message will then be stored for an additional 30 days.